# Zypper Cheat Sheet

#### For Zypper version 1.0.9

### Basic Help

zypper #list the available global options and commands zypper help [command] #Print help for a specific command zypper shell or zypper sh #Open a zypper shell session

## Repository Management

Listing Defined Repositories

zypper repos or zypper lr

#### Examples:

zypper Ir -u #include repo URI on the table zypper lr -P #include repo priority and sort by it

#### Refreshing Repositories

zypper refresh or zypper ref Examples: zypper ref packman main #specify repos to be updated zypper ref -f upd #force update of repo 'upd'

#### Modifying Repositories

zypper modifyrepo or zypper mr

Examples:

zypper mr -d 6 #disable repo #6

zypper mr -rk -p 70 upd #enable autorefresh and rpm files 'caching' for 'upd' repo and set its priority to 70 zypper mr -Ka #disable rpm files caching for all repos zypper mr -kt #enable rpm files caching for remote repos

#### Adding Repositories

zypper addrepo or zypper ar #followed by the repo url and alias Example:

zypper ar http://download.opensuse.org/update/11.1/ update

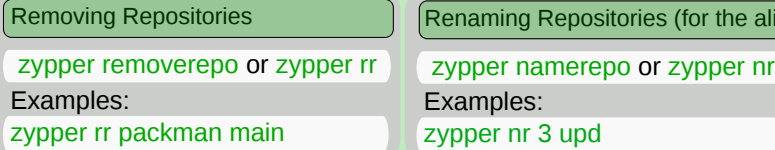

More Information:<br>https://en.opensuse.org/SDB:Zypper\_usage or type man zypper on a terminal Fage 1

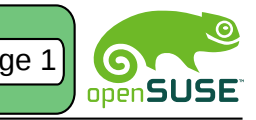

#### Package Management

#### Selecting Packages

By capability name: zypper in 'perl(Log::Log4perl)' zypper in qt By capability name and/or architecture and/or version zypper in 'zypper<0.12.10' zypper in zypper.i586=0.12.11 By exact package name (--name) zypper in -n ftp By exact package name and repository (implies --name) zypper in factory:zypper By package name using wildcards zypper in yast\*ftp\* By specifying a .rpm file to install zypper in skype-2.0.0.72-suse.i586.rpm

#### Installing Packages

zypper install or zypper in Examples: zypper install git By capability they provide zypper in MozillaFirefox \< 3 **Others** zypper in  $y$ ast $*$   $\qquad$  #install all yast modules zypper in -t pattern lamp\_server #install lamp\_server pattern (packages needed for a LAMP server) zypper in vim -emacs #install vim and remove emacs zypper in amarok upd:libxine1 #install libxine1 from upd

#### Removing Packages

zypper remove or zypper rm

Examples:

edias only)

zypper remove sqlite

#### Export/Import Repositories

zypper repos --export or zypper lr -e Examples:

zypper lr --export backups/repos/foo.repo zypper ar backups/repos/foo.repo #import

#### Source Packages and Build Dependencies

zypper source-install or zypper si

Examples: zypper si zypper Install only the source package

zypper si -D zypper

Install only the build dependencies zypper si -d zypper

#### Updating Packages

zypper update or zypper up Examples: zypper up #update all installed packages with newer version as far as possible zypper up libzypp zypper #update libzypp and zypper zypper in sqlite3 #update sqlite3 or install if not yet installed

# Zypper in Scripts and Applications

Non Interactive Mode

zypper --non-interactive

#### Examples:

zypper --non-interactive patch #skips all interactive patches which would require user confirmation

#### No GPG Checks Mode

zypper --no-gpg-checks

Auto-agree with Licenses

zypper --auto-agree-with-licenses

Quiet Output

zypper --quiet

XML Output

zypper --xmlout